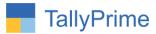

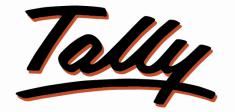

# POWER OF SIMPLICITY

## Show Group/Category wise Ledgers & Stock Item Count

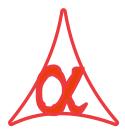

## Alpha Automation Pvt. Ltd.

## **Head Office**

104-The Grand Apurva, Nr. Hotel Fortune Palace,

Nr. Digjam Circle, Airport Road - JAMNAGAR - Gujarat (India)

Phone No.: +91-288-2713956/57/58, 9023726215/16, 9099908115, 9825036442

Email : mail@aaplautomation.com

**Branch Office** 

| Rajkot | : | 807-Dhanrajni Complex, Nr. Hotel Imperial Palace, Dr. Yagnik |
|--------|---|--------------------------------------------------------------|
|        |   | Road, RAJKOT (Gujarat).                                      |
|        |   |                                                              |

**Gandhidham** : 92-GMA Building, 2nd Floor, Plot No. -297, Sector-12B. GANDHIDHAM (Gujarat)

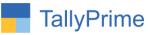

© 2020 Alpha automation Pvt. Ltd. All rights reserved.

Tally, Tally 9, Tally9, Tally.ERP, Tally.ERP 9, Shoper, Shoper 9, Shoper POS, Shoper HO, Shoper 9 POS, Shoper 9 HO, Tally Developer, Tally. Server 9, Tally Developer, Tally. Developer 9, Tally.NET, Tally Development Environment, Tally Prime, TallyPrimeDeveloper, Tally Prime Server, Tally Extender, Tally Integrator, Tally Integrated Network, Tally Service Partner, Tally Academy & Power of Simplicity are either registered trademarks or trademarks of Tally Solutions Pvt. Ltd. in India and/or other countries. All other trademarks are properties of their respective owners.

Version: Alpha Automation Pvt. Ltd. / Show Group/Category wise Ledgers & Stock Item Count /1.0 / March-2021

Show Group/Category wise Ledgers & Stock Item Count – 1.0

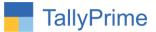

## Show Group/Category wise Ledgers & Stock Item Count

## Introduction

This Add-On displays the Ledgers Count for any Accounting Group and similarly Stock Items Count for any Stock Group or Category.

## **Benefits**

- It helps to know the Exact Numbers of Ledgers in any Group.
- It helps to know the Exact Numbers of Stock Items in any Stock Group or Stock Category.

## What's New?

Computable with Tally Prime

**Important!** Take back up of your company data before activating the Addon.

Once you try/purchase an Add-on, follow the steps below to configure the Add-on and use it.

## Installation

- 1. Copy the TCP file in Tally Prime Folder.
- 2. Gateway of Tally  $\rightarrow$  F1 (Help) $\rightarrow$  TDL & Add-on  $\rightarrow$  F4 (Manage Local TDL)  $\rightarrow$  Select Yes in Load TDL on Startup and give the file name of TCP File. After pressing the Enter Key will show TDL Status which should be as Loaded.

## System requirements:

No additional hardware / software infrastructure is required for executing and operation this applications module

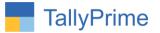

**1.** Activate the Add-on.

#### For Tally Prime Release 1.0

Go to **Gateway of Tally**  $\rightarrow$  **F1:** Help  $\rightarrow$  **TDL & Add-On**  $\rightarrow$  **F6:** Add-On Features. Alternatively, you may press **CTRL** + **ALT** + **T** from any menu to open TDL Management report and then press **F6:** Add-On Features

Set "Yes" to the option "Show GroupWise/Category wise Count of Ledgers and Stock Item in Chart of Accounts?"

Add-On Features

Show Groupwise/Categorywise count of Ledgers and Stockitem in Chart of Accounts ? Yes

Accept ?

Yes or No

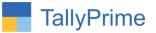

## 2. Gateway of tally $\rightarrow$ Chart of Accounts $\rightarrow$ Groups

| Chart of Accounts                     | Alpha Infotech | F2: Period                           |
|---------------------------------------|----------------|--------------------------------------|
| List of Groups                        | Count          | 1-Apr-20 to 22-Mar-21<br>F3: Company |
|                                       |                | F4                                   |
| Branch / Divisions                    |                |                                      |
| Capital Account                       | 2              |                                      |
| Reserves & Surplus                    |                | 57                                   |
| Current Assets                        | 68             | F5                                   |
| Bank Accounts                         | 14             | F6                                   |
| Cash-in-Hand                          | 1              |                                      |
| Deposits (Asset)                      |                | F7                                   |
| Loans & Advances (Asset)              |                |                                      |
| Stock-in-Hand                         |                | F8                                   |
| Sundry Debtors                        | 53             | F9                                   |
| Ahmedabad Debtors                     | 1              | F3                                   |
| Gdham Debtors                         | 1              | F10: Other Masters                   |
| Jamnagar Debtors                      | 29             |                                      |
| Rajkot Debtors                        | 3              |                                      |
| Current Liabilities                   | 24             | B: Basis of Values                   |
| Duties & Taxes                        | 5              | D; Dasis of Values                   |
| Provisions                            |                | H: Change View                       |
| Sundry Creditors                      | 19             |                                      |
| Ahmedabad Creditors                   | 1              | J: Exception Report                  |
| Gdham Creditors                       | 1              |                                      |
| Jamnagar Creditors                    | 16             |                                      |
| Rajkot Creditors                      | 1              | H: Multi-Masters                     |
| Salesman                              |                |                                      |
| Surat Creditions                      |                | X: Hide Count                        |
| Direct Expenses                       | 4              |                                      |
| Direct Incomes<br>Fixed Assets        | 2              |                                      |
|                                       |                |                                      |
| Indirect Expenses<br>Indirect Incomes |                |                                      |
| ndirect incomes<br>Investments        |                |                                      |
| Loans (Liability)                     |                |                                      |
| Bank OD A/c                           |                |                                      |
| Secured Loans                         |                |                                      |
| Unsecured Loans                       |                |                                      |
| Misc. Expenses (ASSET)                |                |                                      |
| Purchase Accounts                     | 1              |                                      |
| Sales Accounts                        | i i            |                                      |
| Functions                             |                |                                      |
| Parts                                 |                |                                      |
| Software                              |                |                                      |
| Tally                                 |                |                                      |
| Suspense A/c                          |                |                                      |
| Juspense Arc                          |                |                                      |
|                                       |                | - MARKAN WAY L DISCONTINUE           |
| 2 Group(s)                            |                | F12: Configure                       |

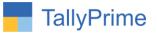

## 3. Gateway of Tally $\rightarrow$ Chart of Accounts $\rightarrow$ Ledgers

| ist of Ledgers                                     | Count | × F2:1                                                                                                    |                  |
|----------------------------------------------------|-------|----------------------------------------------------------------------------------------------------|------------------|
|                                                    | Count | 1-Apr-20 to 31-Mar-21                                                                                           | Company          |
|                                                    |       | F4                                                                                                    |                  |
| issets                                             |       |                                                                                                    |                  |
| urrent Assets                                      | 68    |                                                                                                    |                  |
| Bank Accounts                                      | 14    | F5:                                                                                                    | Ledger View      |
| AMCB Bank<br>AXIS Bank                             |       | F6                                                                                                    |                  |
| Bandhan Bank                                       |       |                                                                                                    |                  |
| BOB Bank                                           |       | F7                                                                                                    |                  |
| BOI Bank                                           |       | F8                                                                                                    |                  |
| Canara Bank                                        |       | F8                                                                                                    |                  |
| CBI Bank                                           |       | F9                                                                                                    |                  |
| Clty Bank                                          |       |                                                                                                    |                  |
| City Union                                         |       | F10                                                                                                    | : Other Masters  |
| Federal Bank                                       |       |                                                                                                    |                  |
| HDFC<br>ICICI                                      |       |                                                                                                    |                  |
| Indian Bank                                        |       | <u>B</u> : D                                                                                                    | Basis of Values  |
| SBI                                                |       | H:C                                                                                                    | Change View      |
| Cash-in-Hand                                       | 1     | the second second second second second second second second second second second second second second second se |                  |
| Cash                                               |       | j: E                                                                                                    | Exception Report |
| Deposits (Asset)                                   |       |                                                                                                    |                  |
| Loans & Advances (Asset)                           |       |                                                                                                    |                  |
| Stock-in-Hand                                      |       | H: N                                                                                                    | Multi-Masters    |
| Sundry Debtors                                     | 53    | X-14                                                                                                    | Hide Count       |
| Ahmedabad Debtors                                  | 1     | 20                                                                                                    | inde obdin       |
| Alpha Infotech Solutions-Jamnagar<br>Gdham Debtors | 1     |                                                                                                    |                  |
| Nayra Enterprise                                   |       |                                                                                                    |                  |
| Jamnagar Debtors                                   | 29    |                                                                                                    |                  |
| Ace Shipping Pvt.Ltd                               |       |                                                                                                    |                  |
| Alpha Automation Pvt Ltd.                          |       |                                                                                                    |                  |
| Ambika Traders                                     |       |                                                                                                    |                  |
| Anjana Infotech                                    |       |                                                                                                    |                  |
| Arihant Trading                                    |       |                                                                                                    |                  |
| Ashapura Distributors                              |       |                                                                                                    |                  |
| Balaji Machinary Traders                           |       |                                                                                                    |                  |
| Bhumit Enterprise<br>Chandan Hardware              |       |                                                                                                    |                  |
| Darshan Industries                                 |       |                                                                                                    |                  |
| Darshit Enterprise                                 |       |                                                                                                    |                  |
| Geeta Machine Tools                                |       |                                                                                                    |                  |
| Guru Industries                                    |       |                                                                                                    |                  |
| Heena Industries                                   |       |                                                                                                    |                  |

42 Group(s) and 103 Ledger(s)

Show Group/Category wise Ledgers & Stock Item Count – 1.0

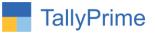

## 4. Gateway of Tally $\rightarrow$ Chart of Accounts $\rightarrow$ Stock Groups

| hart of Accounts<br>st of Stock Groups | Alpha Infotech | X                  |
|----------------------------------------|----------------|--------------------|
|                                        | Count          | F2: Period         |
|                                        |                | F3: Company        |
| nctions                                | 2              | F4                 |
| rts                                    | 12             |                    |
| nctions<br>rts<br>ftware<br>Ily        | 12<br>14<br>13 | F5                 |
| .,                                     |                | F6                 |
|                                        |                |                    |
|                                        |                | F7                 |
|                                        |                | F8                 |
|                                        |                | F9                 |
|                                        |                | F10: Other Masters |
|                                        |                | B:Basis of Values  |
|                                        |                | 바: Change View     |
|                                        |                | :Exception Reports |
|                                        |                | H: Multi-Masters   |
|                                        |                | X: Hide Count      |
|                                        |                |                    |
|                                        |                |                    |
|                                        |                |                    |
| Stock Group(s)                         |                | F12: Configure     |

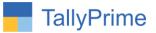

## 5. Gateway of Tally $\rightarrow$ Chart of Accounts $\rightarrow$ Stock Items

| Chart of Accounts        | Alpha Infotech | ×                     | F2: Period             |
|--------------------------|----------------|-----------------------|------------------------|
| List of Stock Items      | Count          | 1-Apr-20 to 31-Mar-21 | F3: Company            |
|                          |                |                       |                        |
| Functions                | 2              |                       | F4                     |
| HP Laptop                |                |                       |                        |
| Office Equipments        |                |                       |                        |
| Parts                    | 12             |                       | F5: Stock Item View    |
| Assemble P7              |                |                       | F6                     |
| Assemble P8              |                |                       | FD                     |
| Assemble P9              |                |                       | F7                     |
| Bales                    |                |                       |                        |
| Brass Pin                |                |                       | F8                     |
| Hard Disk                |                |                       | 1.00                   |
| Kdk Single User          |                |                       | F9                     |
| KDK Spectrum             |                |                       | F10: Other Masters     |
| Keyboard                 |                |                       | F10: Other Masters     |
| Mouse                    |                |                       |                        |
| Printer                  |                |                       |                        |
| Screw                    |                |                       | B: Basis of Values     |
| Software                 | 14             |                       |                        |
| Alpha App                |                |                       | <u>H</u> : Change View |
| Any Desk                 |                |                       | J: Exception Reports   |
| Biz Mobile App           |                |                       | 2: Exception Reports   |
| Dell Laptop              |                |                       |                        |
| HCL PIV                  |                |                       |                        |
| IBM PIV                  |                |                       | H: Multi-Masters       |
| Invoice Customization    |                | 1                     | WIEL O                 |
| Norton Antivirus         |                |                       | X: Hide Count          |
| Quick Heal               |                |                       |                        |
| RTGS Customization       |                |                       |                        |
| Sms Counter              |                |                       |                        |
| Software Services        |                |                       |                        |
| Tdl Customization        |                |                       |                        |
| Zen Auditor              |                |                       |                        |
| fally                    | 13             |                       |                        |
| Kdk 50 User              |                |                       |                        |
| Kdk Multiuser            |                |                       |                        |
| KDK Spectrum Diamond     |                |                       |                        |
| Office Expenses          |                |                       |                        |
| Tally Addon Customize    |                |                       |                        |
| Tally Addons             |                |                       |                        |
| Tally ERP9 Gold          |                |                       |                        |
| Tally Invoice Addon      |                |                       |                        |
| Tally Multi User         |                |                       |                        |
| Tally Renewal-Multi User |                |                       |                        |
|                          |                |                       |                        |
|                          |                | 17 🔻                  |                        |

Show Group/Category wise Ledgers & Stock Item Count – 1.0

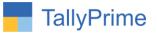

## 6. Gateway of Tally $\rightarrow$ Chart of Accounts $\rightarrow$ Stock Categories

| Chart of Accounts          | Alpha Infotech | ×                     | F2: Period           |
|----------------------------|----------------|-----------------------|----------------------|
| ist of Stock Categories    | Count          | 1-Apr-20 to 22-Mar-21 |                      |
|                            |                |                       | F3: Company          |
| Computer                   | 12             |                       | F4                   |
| Any Desk                   |                |                       |                      |
| Biz Mobile App             |                |                       |                      |
| Dell Laptop                |                |                       | F5                   |
| Hard Disk                  |                |                       | F6                   |
| HCL PIV                    |                |                       | 10                   |
| IBM PIV                    |                |                       | F7                   |
| Invoice Customization      |                |                       |                      |
| Kdk Single User            |                |                       | F8                   |
| KDK Spectrum               |                |                       | F9                   |
| Mouse                      |                |                       | F9                   |
| Norton Antivirus           |                |                       | F10: Other Masters   |
| Printer                    |                |                       |                      |
| Main                       | 10             |                       |                      |
| A4 Paper<br>Assemble P7    |                |                       | B: Basis of Values   |
| Assemble P7<br>Assemble P8 |                |                       | Dasis of Values      |
| Assemble Po<br>Assemble P9 |                |                       | H: Change View       |
| Assemble P9<br>Bales       |                |                       |                      |
| Brass Pin                  |                |                       | L: Exception Reports |
| Keyboard                   |                |                       |                      |
| Screw                      |                |                       |                      |
| TDL App                    |                |                       | H: Multi-Masters     |
| Zen Auditor                |                |                       | -                    |
| Acer Laptop                |                |                       | X: Hide Count        |
| Npha App                   |                |                       |                      |
| Black Board                |                |                       |                      |
| IP Laptop                  |                |                       |                      |
| IP Printer                 |                |                       |                      |
| KDK 100 User               |                |                       |                      |
| KDK 10 User                |                |                       |                      |
| KDK 25 User                |                |                       |                      |
| (dk 50 User                |                |                       |                      |
| Kdk Multiuser              |                |                       |                      |
| KDK Spectrum Diamond       |                |                       |                      |
| lut Ball                   |                |                       |                      |
| Office Equipments          |                |                       |                      |
| Office Expenses            |                |                       |                      |
| Pen                        |                |                       |                      |
| Quick Heal                 |                |                       |                      |
| RTGS Customization         |                |                       |                      |
| Sms Counter                |                |                       |                      |
|                            |                | 15 🔻                  |                      |
|                            |                | 15 🗸                  | F12: Configure       |

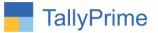

# FAQ

#### Which version/release of Tally Prime does the add-on support?

This add-on will work only from Tally Prime Release 1.0 onwards.

#### How will I get support for this add-on?

For any functional support requirements please do write to us on mail@aaplautomation.com or call us at +91-288-2713956/57/58, +91-9023726215/16, 9099908115, 9825036442.

# If I need some enhancements / changes to be incorporated for the add-on, whom should I contact?

Please to write to us on <u>mail@aaplautomation.com</u> with your additional requirements and we will revert to you in 24 hours.

#### Will new features added be available to us?

We offer one year availability of all support and new features free of cost. After one year, nominal subscription cost will be applicable to you to continue to get free support and updates.

#### What will happen after one year?

There is no fixed annual charge to be payable mandatory. However if any changes are required in our Add-On to make compatible with New Release of TallyPrime then the modification Charges will be applied.

#### I am using a multi-site. Can I use the same Add-on for all the sites?

No, one Add-on will work only for 1 site. You need to purchase again if you want to use the same Add-on for more sites.

#### TDL Management screen shows errors with the Add-on. What do I do?

Check whether the error is because of the Add-on or because of clashes between 2 TDLs (An add-on is also a TDL). In case of clashes, disable one or more TDLs and check which TDL has the error. If the Add-on has a problem, you can report it to us.

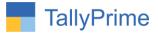

My Tally went into educational mode after installing the add-on. What do I do? Go into Gateway of Tally  $\rightarrow$  Press F1 (Help)  $\rightarrow$  TDL & Add-on  $\rightarrow$  Press F4 and remove the Add-on from the list and Restart Tally.